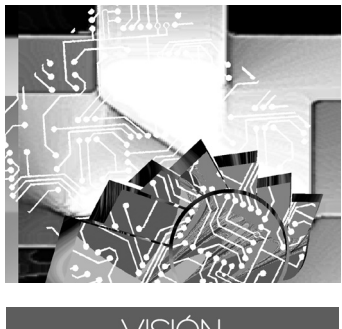

VISIÓN \_ECTRÓNICA

## **GEORREFERENCIACIÓN DE CIUDAD BOLÍVAR: SISTEMA DE VISUALIZACIÓN E INFORMACIÓN UPZ 70 JERUSALÉN**

GEOREFERENCING OF CIUDAD BOLIVAR: DISPLAY AND INFORMATION SYSTEM UPz 70 JERUSALéN

**wilmer a. parra\* gerardo patiño\*\* giovani Mancilla g.\*\*\***

**Fecha de envío: Septiembre 2010 Fecha de recepción: Octubre 2010 Fecha de aceptación: Marzo 2010**

### **resumen**

Este artículo presenta la descripción de la implementación de un sistema piloto que permite: georreferenciar un territorio, particularmente la Unidad de Planeación Zonal Jerusalén (UPZ 70) de Ciudad Bolívar, Localidad 19 de la ciudad de Bogotá (Colombia), a través de un dispositivo GPS; editar la información adquirida; almacenarla en una base de datos espacial; generar mapas, y mostrar la información mediante aplicaciones Web y Wap (Wireless Aplication Protocol), implementando el concepto de *Web Mapping* y utilizando programas de código abierto.

Ingeniero en Telecomunicaciones, Universidad Distrital Francisco José de Caldas. Aga Fano S.A. Correo: wilmer. parra@hotmail.com.

- \*\* Ingeniero en Telecomunicaciones, Universidad Distrital Francisco José de Caldas. Instituto San Pablo Apóstol. Correo: gerarpc@gmail.com.
- \*\*\*Ingeniero electrónico, especialista en Sistemas Gerenciales en Ingeniería. MBA. Director de Protección y Aseguramiento de Ingresos en Comcel. Correo: giovani.mancilla@gmail.com.

Palabras clave

Aplicación Web/Wap, sistema de información geográfica, sistema de posicionamiento global (GPS), georreferenciación, Ciudad Bolívar, UPZ.

### Summary

In this article presents the description of the implementation of a pilot system that allows: georeferencing of a territory, particularly the Jerusalén Zonal Planning Unit (UPZ 70) a town 19, of Bogota (Colombia), through a GPS device; edit the information acquired, store in a spatial database, create maps and display information through applications Web and Wireless Aplication Protocol—Wap, using the concept of Web Mapping and using open source software.

## Key Words

Web/Wap application, geographic information system, global positioning system (GPS), georeferencing, Ciudad Bolívar, UPZ.

## **introducción**

Actualmente las entidades gubernamentales y privadas ofrecen aplicaciones a través de la Web que permiten visualizar los datos geográficos prácticamente de cualquier lugar del planeta; sin embargo, para lugares geográficos determinados solo se cuenta con gráficos o fotografías y mayoritariamente información de vías y calles en las zonas urbanas. Con el propósito de mejorar la información disponible a los ciudadanos, se ha planteado el desarrollo un Sistema Piloto Georreferenciado como una herramienta de consulta, de acceso libre y gratuito, de información de los sitios de interés social, económico y cultural de la Unidad de Planeación Zonal Jerusalén (UPZ 70) de Ciudad Bolívar, Localidad 19 de la ciudad de Bogotá (Colombia), a través de un sitio Web y/o un dispositivo móvil celular.

Para lograr este objetivo se planteó seguir el concepto de Web Mapping, que se define como el proceso de diseñar, aplicar, generar y visualizar u ofrecer datos geoespaciales a través de la World Wide Web [1], y para su implementación requiere las siguientes herramientas: un computador como mínimo, una conexión a Internet, un servidor Web, un servidor de mapas, una base de datos espacial [2] y un editor de escritorio de datos geográficos.

## **antecedentes y estado del arte**

Ciudad Bolívar es una de las 20 localidades de la ciudad de Bogotá. Está constituida por ocho Unidades de Planeación Zonal (UPZ), entre ellas la UPZ 70 Jerusalén, reglamentada por Decreto 151 de 2006 de la Alcaldía Mayor de Bogotá, que abarca a 15 barrios de 326 en total y cubre una superficie de 633 hectáreas, que corresponden aproxima-

damente al 20% de la superficie total que ocupa la localidad.

A continuación se presenta un resumen estadístico de varios aspectos socioeconómicos de la UPZ Jerusalén con respecto a la Localidad 19:

- • Cuenta con 23 establecimientos educativos, 12 oficiales y 11 no oficiales, correspondientes a 13% de la oferta educativa de la localidad.
- • Existen seis entidades públicas de salud, que corresponden al 16% de la localidad, y 65 instituciones privadas prestadoras de servicios de salud, que equivalen a un 20%.
- • Dispone de 236 equipamientos de bienestar social, correspondientes a un 28%.
- • Cuenta con cuatro equipamientos de cultura que representan un 5%.
- • Existe un equipamiento de recreación y deportes, equivalente al 33%
- Dispone de 85 parques, que corresponden al 16%.
- • Los sectores comercio y servicios son sus principales actividades económicas, que representan el 51,8% y el 30,9% de la localidad, respectivamente.
- El 90,4% de sus habitantes se encuentran en estrato socioeconómico bajo-bajo, el 8,3% en estrato bajo y el 1,3% sin clasificar, para una población de 98.693 personas [3].

En Colombia se han desarrollado algunos aplicativos web relacionados con sistemas de información SIG, como los siguientes:

• Sistema Institucional de Información Espacial de la Localidad Rafael Uribe Uribe: herramienta de gestión de información

# **VALSTÓN**<br>TNVESTIGADORA

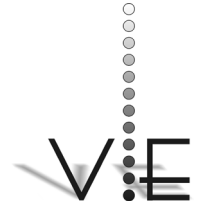

WILMER A. PARRA – GERARDO PATIÑO – GIOVANI MANCILLA

### VISIÓN ELECTRÓNICA

espacial. Desarrollado en convenio entre dicha localidad y la Universidad Distrital Francisco José de Caldas [4].

- Sistema de Información Geográfica Proyecto Carare-Opón: herramienta de gestión de la información geográfica. Convenio entre la Universidad Distrital con el Laboratorio de Paz del Magdalena Medio y la Unión Europea, adelanta el Plan de Desarrollo Forestal de la Región Carare-Opón en el departamento de Santander, Colombia [5].
- • Sistema de Información Geográfica del Proyecto Agrored Usme: desarrollado por la Universidad Distrital Francisco José de Caldas en convenio con la localidad de Usme [6].
- Sigavl: es un Sistema de Información Geográfico para localización vehicular, como solución para el monitoreo y la gestión de una flota de vehículos, con tecnología GPS [7].
- Sinupot<sup>1</sup>: página de la Secretaría Distrital de Planeación que permite consultar geográfica y alfanuméricamente en Bogotá el uso del suelo, la norma de edificabilidad, la estratificación, las licencias de construcción, las reservas viales y la plusvalía del predio de un ciudadano.
- Portal Bogotá: es un aplicativo Web y Wireless Aplication Protocol (Wap) de la Alcaldía de Bogotá para visualizar malla vial, direcciones, límites de las localidades, barrios, y para encontrar la ruta más corta entre dos direcciones, entre otras opciones.
- • Sig Guadua2 : sistema de información geográfica que ofrece datos generales del recurso guadua y está conformado por nodos en tres departamentos de la ecorregión Eje

Cafetero (Tolima, Quindío y Risaralda), integrado por sus Corporaciones Autónomas Regionales y el Sistema de Información Regional (SIR) de la Universidad Tecnológica de Pereira.

Como se aprecia, en Ciudad Bolívar este es el primer sistema georreferenciado piloto que se implementa con el objetivo de modernizar la manera de mostrar y facilitar el acceso a la información, a través de un sitio Web y/o un dispositivo móvil celular, para dar a conocer servicios y promover eventos y actividades. Además, proporciona a los diferentes grupos comunitarios la posibilidad de administrar estas herramientas y generar contenidos que permitan a la comunidad tener un mayor acercamiento y apropiación del territorio en que habitan, en este caso, la UPZ Jerusalén.

## **descripción del sistema**

El sistema consta de tres componentes principales: software, hardware y datos:

SOFTWARE: conjunto de programas necesario para la implementación del sistema:

*Servidor de Mapas* (*Mapserver*): cumple la función de generar las imágenes a partir de datos y servirlas en la Web; es capaz de interactuar con una gran cantidad de formatos, tanto vectoriales como *raster*, y servirlos a través de una *Common Gateway Interface* (CGI) ejecutable, o bien accediendo a sus funciones mediante un lenguaje de *script* como el PHP [8].

*Servidor Web/Wap Apache*: es el programa que se ejecuta continuamente en un computador; se mantiene a la espera de peticiones de ejecución que le hace un cliente o un usuario de Internet. El servidor Web se encarga de con-

Universidad Distrital Francisco José de Caldas - Facultad Tecnológica

- 1 http://sig.dapd.gov.co/sinu/ common/principal.jsf
- 2 http://www.sigguadua.gov. co/

testar a estas peticiones de forma adecuada y de entregar el aplicativo Web y la información de acuerdo con los comandos solicitados [3]. Apache, ofrece la ventaja de que se puede configurar para que sea Servidor Web/Wap al mismo tiempo.

*Gestor de base de datos PostgreSQL + Post-GIS*: es un servidor de bases de datos espaciales; funciona en la mayoría de los sistemas operativos actuales, incluyendo Linux, Unix y Windows. PostGIS permite usar PostgreSQL como una base de datos espaciales incluida dentro de un Sistema de Información Geográfica (SIG). De tal manera, PostgreSQL, con la extensión PostGIS, permite almacenar tablas con datos alfanuméricos que además pueden contener columnas compuestas por geometrías, tales como puntos, líneas y polígonos.

*Aplicación SIG de escritorio: Quantum GIS* (QGIS): es un sistema que brinda herramientas para crear, editar y administrar la información geográfica.

*Aplicativo streaming de video Procaster*: es una aplicación que permite realizar *streaming* en vivo desde un PC.

*Qik*: es una utilidad gratuita para los móviles, con la que se realiza *streaming* de vídeo y audio en vivo desde un teléfono móvil.

*MapSource*: es un software propio del GPS eTrex Summit HC con el cual se realiza la transferencia de los datos GPS georreferenciados.

hArDWAre: la implementación se debe realizar teniendo en cuenta que hay que disponer de las siguientes herramientas de hardware: servidores o servicio de *hosting*; dispositivo GPS; teléfono móvil, con aplicación Wap 2.0 con soporte en tecnología GSM o GPRS; cámara digital; cámara Web; conexión a Internet de banda ancha.

DAtos: Es el conjunto de información gráfica, geográfica, alfanumérica, geocodificada, fotografías y videos obtenida en visitas de campo.

### **implementación del sistema**

En esta sección de describe de manera concreta el funcionamiento del aplicativo Web/ Wap.

Para acceder al servidor existen dos posibilidades: a través de un cliente Web o por medio un cliente Wap; los clientes Web se conectan al servidor a través de las redes de Internet, mientras los clientes móviles se comunican a través de la red celular mediante la tecnología GPRS, utilizando en protocolo Wireless Aplication Protocol (Wap); el servidor Apache debe estar configurado para que pueda soportar contenidos WAP.

El aplicativo, al ser consultado por un cliente, determina si la petición se ha originado desde un dispositivo móvil celular o, en su defecto, desde un cliente Web. Cuando es consultado desde dispositivo móvil celular, el servidor dirige al usuario a un sitio Wap, el cual está diseñado con el lenguaje de programación XHTML MP, allí el aplicativo tiene un esquema de búsquedas alfanuméricas y de imágenes e interactúa con la base de datos PostGIS, mediante script PHP, y de formularios creados en XHTML.

Cuando el servidor Apache confirma que la petición ha sido ejecutada desde un cliente Web, el aplicativo dirige al usuario a un sitio Web, aquí convergen tres herramientas o ele-

*3 Streaming* es la tecnología que permite escuchar y visualizar archivos mientras se están descargando.

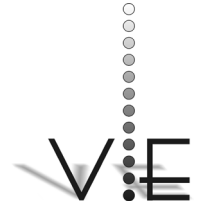

### VISIÓN ELECTRÓNICA

## **Figura 1. descripción del sistema.**

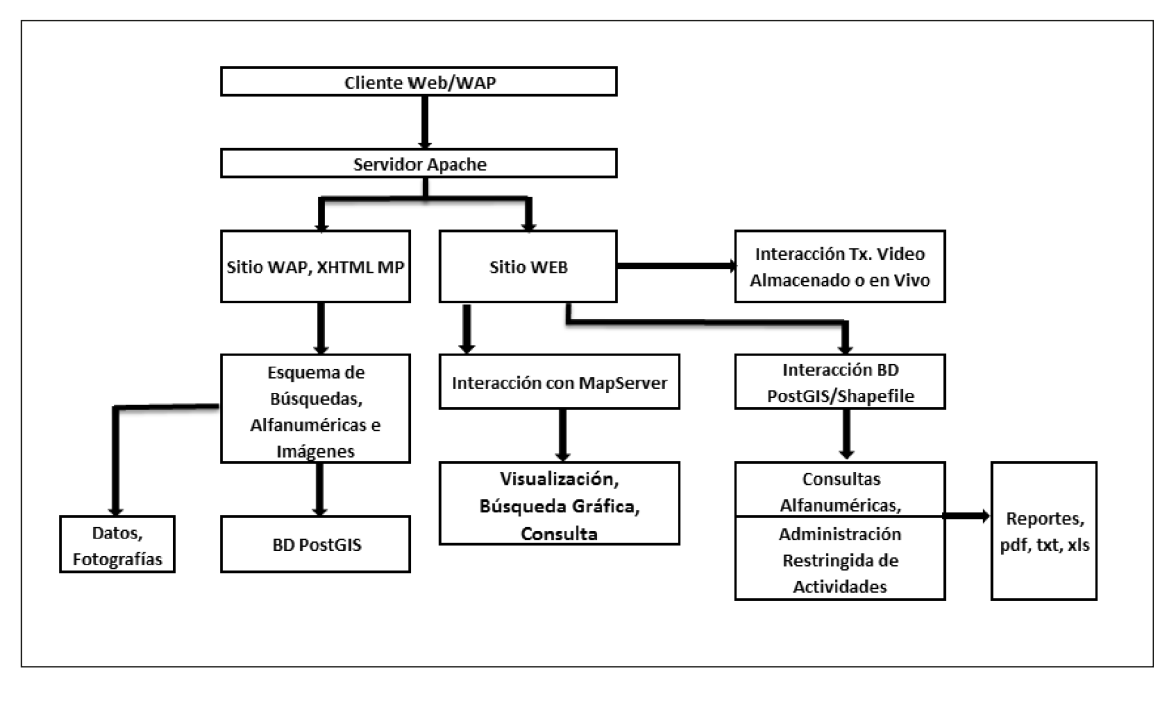

mentos que permiten su adecuado funcionamiento: en primera instancia, se encuentra el servidor de mapas Mapserver, encargado de servirlos, que interactúa con la base de datos PostGIS a través de script PHP y de formularios creados en HTML, lo que permite realizar: búsquedas gráficas, consultas alfanuméricas, administrar de manera restringida actividades de los lugares georreferenciados, además de generar reportes en varios formatos e imprimirlos. Por último, el sitio Web cuenta con una aplicación para la transmisión de video en vivo o almacenado, a través de cámaras Web y dispositivos móviles celulares, la cual representa un gran potencial para múltiples aplicaciones.

La base de datos espacial se diferencia de una base de datos alfanumérica en que cuenta con un tipo de dato llamado geometry que permite almacenar los datos en forma de coordenadas (x, y) para representar geometrías tipo punto, línea y polígono, lo cual da la posibilidad de realizar consultas geométricas/geográficas, como intersección, unión, contenencia, diferencia simétrica, entre otras.

En la implementación se utilizaron varias tablas geométricas clasificadas así: tipo punto para identificar lugares o sitios; tipo línea para identificar vías o calles, y tipo polígono para identificar barrios y zonas verdes.

## **resultados del sistema**

## **aplicativo web**

Al ingresar a la dirección http://upz70.sytes. net/, se visualiza la Figura 2. Básicamente está conformada así:

*Encabezado o título*: "Bienvenido al Sistema Piloto Georreferenciado UPZ 70 Jerusalén".

Universidad Distrital Francisco José de Caldas - Facultad Tecnológica

## **Figura 2. pagina inicial aplicativo web**

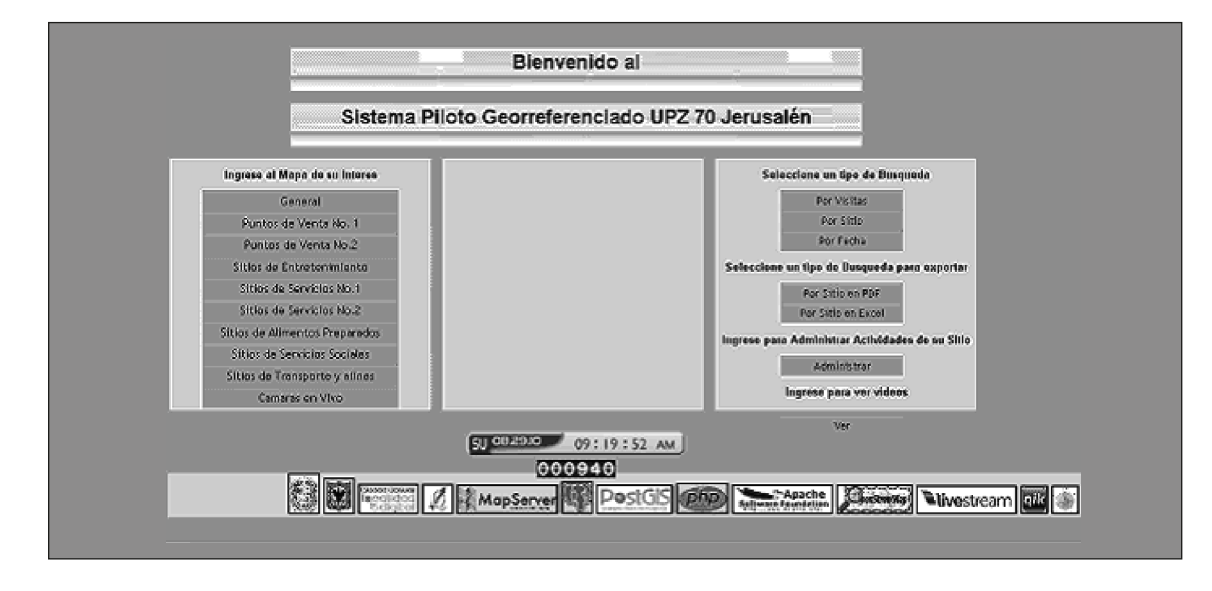

*Menú de consultas referidas a mapa*: en la parte izquierda del aplicativo se encuentra una serie de menús que contienen información relacionada con lugares socioeconómicos, culturales y educativos de la UPZ 70; al acceder a cualquiera de ellos se presenta una nueva pantalla (Figura 2),

en donde se visualiza el mapa que representa la UPZ 70 Jerusalén, junto con todos los sitios que se hayan seleccionado y estén georreferenciados en la base de datos. *Menú referido a búsqueda sin mapa*: allí se despliegan tres casillas en donde se pueden realizar búsquedas por visitas, sitios y

**Figura 3. página de visualización de mapas del aplicativo web.**

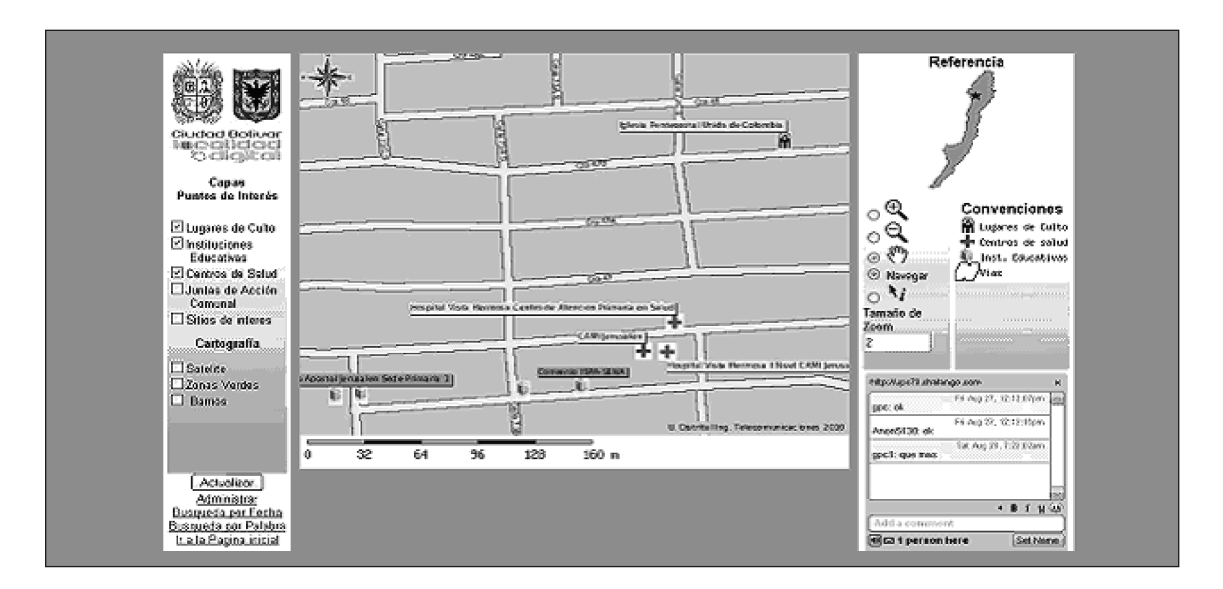

## **YAVETIGADORA**

Revista Visión Electrónica Año 6 No. 1 pp. 28 - 36 Enero - Junio de 2012

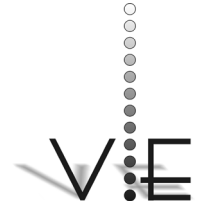

#### WILMER A. PARRA – GERARDO PATIÑO – GIOVANI MANCILLA

### VISIÓN ELECTRÓNICA

fechas. Para el primer caso, el usuario puede consultar un listado, el cual indica los 10 sitios georreferenciados más visitados, así como los 10 sitios menos visitados. Para el segundo caso el usuario tiene la posibilidad de consultar un listado clasificado por sitios. Para todos los casos las listas muestran páginas con un máximo de 15 registros. En el tercer caso el usuario puede consultar las actividades programadas para determinado día.

*Menú referido a consultas de listas*: básicamente es la misma consulta que se acaba de describir, la diferencia radica en que las listas son exportadas a formatos pdf y Excel para poderlas imprimir.

## **Figura 4. página de inicio sitio wap en emulado**

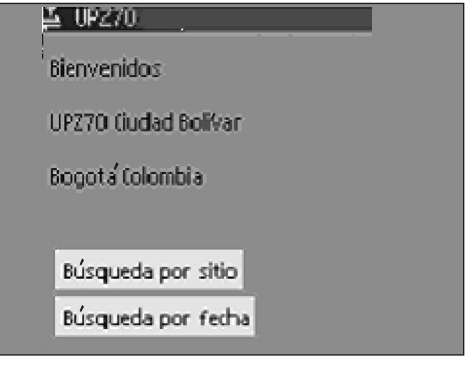

## **Figura 5. página de resultados sitio wap en emulador.**

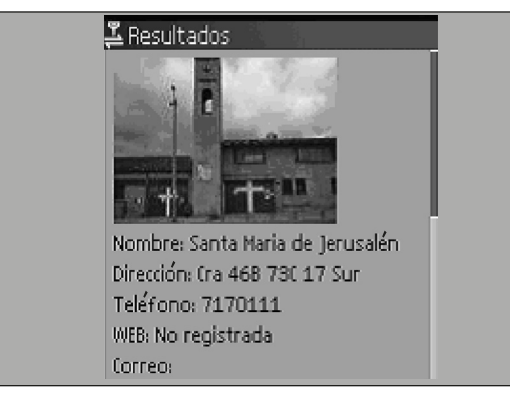

*Menú Opción administrar*: finalmente, se muestra la opción que permite ingresar al aplicativo Web como administrador.

## **sitio wap**

Al ingresar a la dirección http://upz70.sytes. net/, el primer pantallazo que el usuario visualiza al ingresar al aplicativo WAP es el que se muestra en la Figura 4. Básicamente está conformado por un menú que permite seleccionar diferentes tipos de búsqueda, como sitio y fecha.

## **sistema georreferenciado y redes de telecomunicaciones**

El sistema georreferenciado interactúa y depende primordialmente de la infraestructura que existe de redes de comunicaciones en nuestro país y en el mundo. Estas redes son: telefonía celular, satelital de posicionamiento global GPS y de Internet.

RED DE TELEFONÍA CELULAR: en Colombia se dispone de tres operadores (Movistar, Comcel y Tigo) cada uno con sus redes independientes. Tigo opera sobre una red Global System for Mobile Communications (GSM)-General Packet Radio Service (GPRS)-Enhanced Data Rates for GSM Evolution (EDGE) en la frecuencia 1900 MHz, y Movistar y Comcel en las frecuencias de 850/1900 MHz. Un usuario de cualquiera de estos tres operadores puede acceder al sistema georreferenciado, siempre y cuando tenga un teléfono móvil con tecnología GPRS y el servicio activado.

RED SATELITAL DE POSICIONAMIENTO GLOBAL GPS: el sistema georreferenciado depende de la red de posicionamiento global GPS; cuando se utiliza el dispositivo GPS eTrex Summit

Universidad Distrital Francisco José de Caldas - Facultad Tecnológica

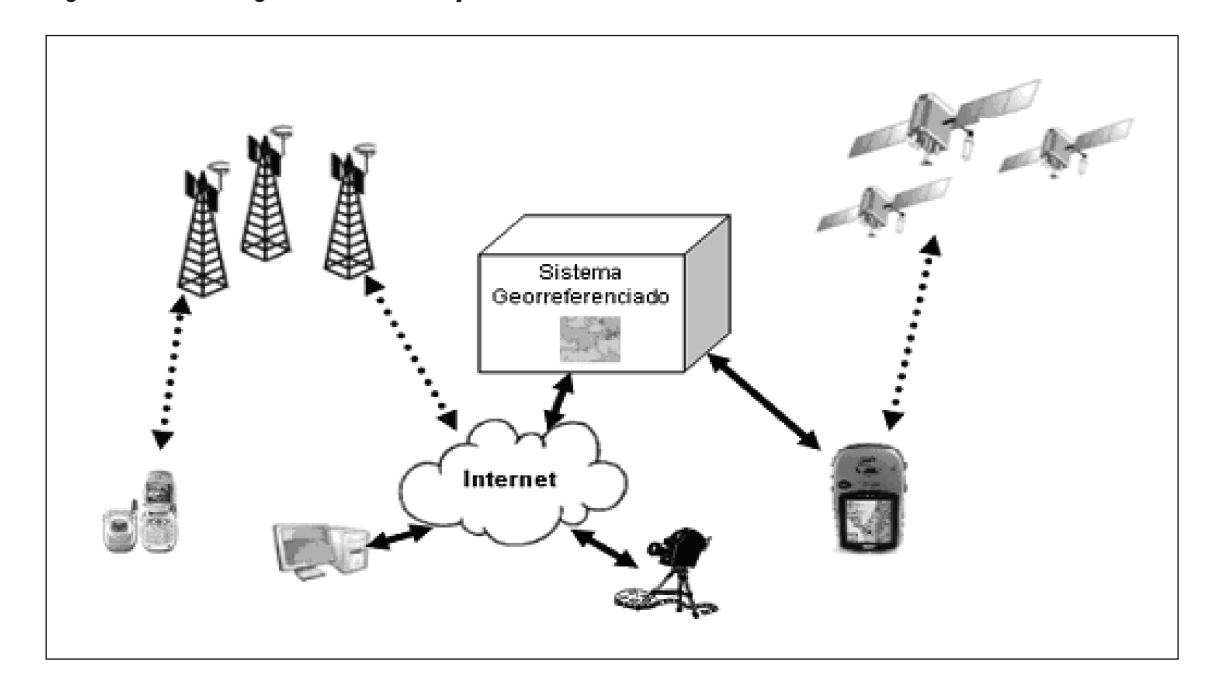

## **Figura 6. sistema georreferenciado y las redes de telecomunicaciones.**

HC, para adquirir las rutas y los *waypoints*; la precisión de los datos tomados depende de los satélites disponibles.

INTERNET: El elemento más importante para el sistema georreferenciado es el acceso a Internet, del cual depende su capacidad para compartir la información e interactuar con la red celular; sin este servicio simplemente mostraría la información en el equipo que esté instalado y máximo en una red local. Además, permite que el servicio de los datos pueda estar disponible 24 horas del día.

## **proyecciones del sistema**

Uno de los primeros objetivos es tener un mecanismo para organizar y tener disponible información de los sitios de una comunidad y poder acceder a ellos a través de las tecnologías de la información y las comunicaciones (TIC). El sistema tiene varias potencialidades; entre ellas, las siguientes:

El servicio de transmisión de video puede ser utilizado para transmitir eventos organizados por la comunidad, servir de monitoreo de vigilancia, ser un medio para que administradores o dueños de negocios comerciales promuevan sus artículos o servicios, entre otros.

El servicio de mapas puede servir para que la comunidad haga seguimiento de las obras que las entidades del gobierno estén realizando o para que líderes de la comunidad que participan en conjunto con el gobierno local en la toma de decisiones frente al Plan de Ordenamiento Territorial tengan una herramienta alterna administrada por ellos mismos para proponer, analizar y hacer seguimiento, aparte de las que tienen bajo su administración las entidades del gobierno local.

Aprovechar el servicio Wap para compartir información vía celular con un grupo determinado de personas vinculadas a un tipo de sitios o sitio en particular. Por ejemplo, un

# **YAVESTIGADORA**

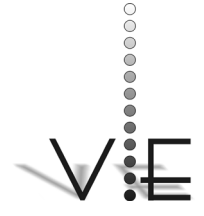

#### WILMER A. PARRA – GERARDO PATIÑO – GIOVANI MANCILLA

### VISIÓN \_ECTRÓNICA

comerciante para avisar sobre un servicio nuevo o un presidente de una junta de acción comunal para avisar sobre una reunión extraordinaria, entre otros eventos.

También puede emplearse como una herramienta para promover el turismo, con información generada por la misma comunidad de forma escrita o audiovisual, además de los mapas que pueden contener paseos virtuales.

Otra posible aplicación es la de permitir que usuarios con móviles de gama baja puedan ubicarse en determinada zona que esté georreferenciada en el sistema, sin recurrir a un dispositivo GPS.

## **conclusiones**

Es posible desarrollar aplicaciones Web Mapping utilizando herramientas de código abierto y aprovechar la infraestructura de redes de telecomunicaciones existentes para obtener como producto un aplicativo Web/Wap para un territorio determinado; en este caso, la Unidad de Planeación Zonal 70 Jerusalén de Ciudad Bolívar.

Este Know-How, producto de investigación, puede ser la primera etapa o fase para que otras aplicaciones sean desarrolladas sobre él y, al estar realizado con herramientas de código abierto, puede permitir que otras personas interesadas lo repliquen, lo mejoren, lo actualicen o integren con otras iniciativas dediversa índole.

## **referencias**

- [1] A. Neumann. *Encyclopedia of GIS*. Springer, 2007, p. 1261.
- [2] R. Mitchell. "Web Mapping Illustrated". California: O'Reilly Media, 2005, cap. 1.
- [3] "Conociendo la localidad de Ciudad Bolívar. Diagnostico de los aspectos físicos, demográficos y socioeconómicos". [En línea]. Disponible en: [http://www.sdp.gov.](http://www.sdp.gov.co/resources/19ciudad_bolivar.pdf) [co/resources/19ciudad\\_Bolívar.pdf](http://www.sdp.gov.co/resources/19ciudad_bolivar.pdf)
- [4] "Sistema Institucional de Información Espacial de la Localidad Rafael Uribe Uribe". [En línea]. Disponible en: [http://](http://www.udistrital.edu.co/comunidad/convenios/carareopon/sigcarareopon.htm) [www.udistrital.edu.co/comunidad/conve](http://www.udistrital.edu.co/comunidad/convenios/carareopon/sigcarareopon.htm)[nios/carareopon/sigcarareopon.htm](http://www.udistrital.edu.co/comunidad/convenios/carareopon/sigcarareopon.htm)
- [5] "Proyecto Carare-Opón". [En línea]. Disponible en: [http://www.udistrital.edu.co/](http://www.udistrital.edu.co/comunidad/convenios/carareopon/sigcarareopon.htm) [comunidad/convenios/carareopon/sigca](http://www.udistrital.edu.co/comunidad/convenios/carareopon/sigcarareopon.htm)[rareopon.htm](http://www.udistrital.edu.co/comunidad/convenios/carareopon/sigcarareopon.htm)
- [6] "Sistema de Información Geográfica del Proyecto Agrored Usme". [En línea]. Disponible en: [http://gemini.udistrital.](http://gemini.udistrital.edu.co/comunidad/convenios/agrored/sigagroredusme.htm) [edu.co/comunidad/convenios/agrored/si](http://gemini.udistrital.edu.co/comunidad/convenios/agrored/sigagroredusme.htm)[gagroredusme.htm](http://gemini.udistrital.edu.co/comunidad/convenios/agrored/sigagroredusme.htm)
- [7] *SIGAVL*. [En línea]. Disponible en: [http://](http://www.waytecnology.com/softavl_defi.html) [www.waytecnology.com/softavl\\_defi.html](http://www.waytecnology.com/softavl_defi.html)
- [8] B. Kropla. *Map Server Open Source GIS Development*. EE.UU.: Apress, 2005.